براي ثبت **پایان نامه** مراحل زیر را انجام دهید .

ابتدا وارد سایت ir.ac.irandoc.sabt://https شوید .با رایانامه و رمزي که در نام نویسی ثبت پروپوزال انجام دادید، وارد سایت شوید .

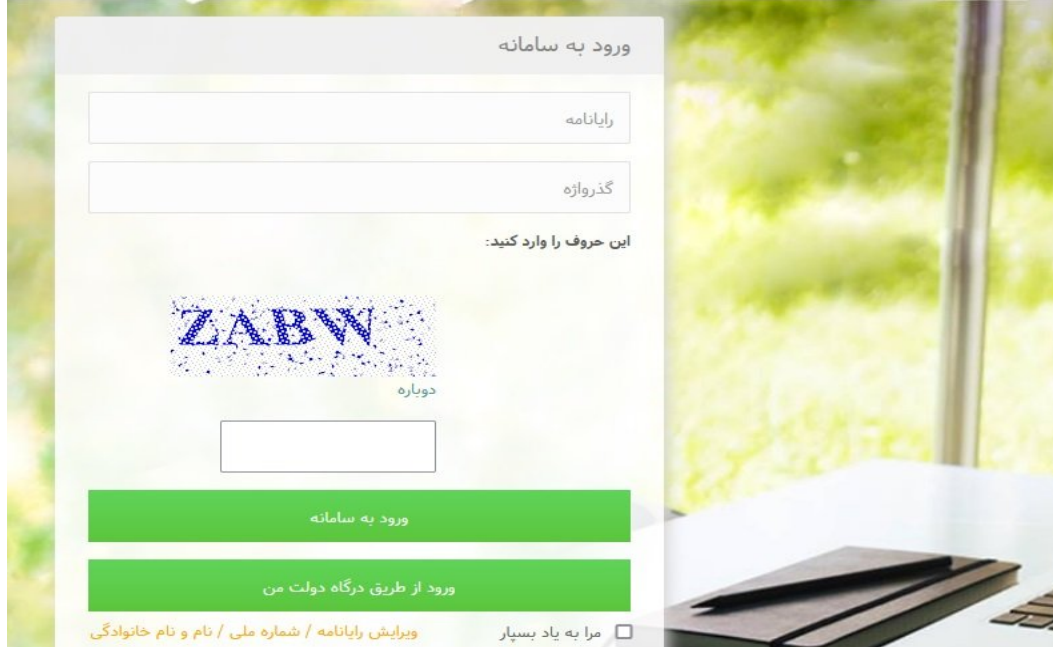

بعد از وارد شدن بر روي گزینه ثبت مدرك ، پایان نامه /رساله(داخل کشور) کلیک نمائید. اطلاعات شخصی خود را پر کنید و به گام بعد بروید .

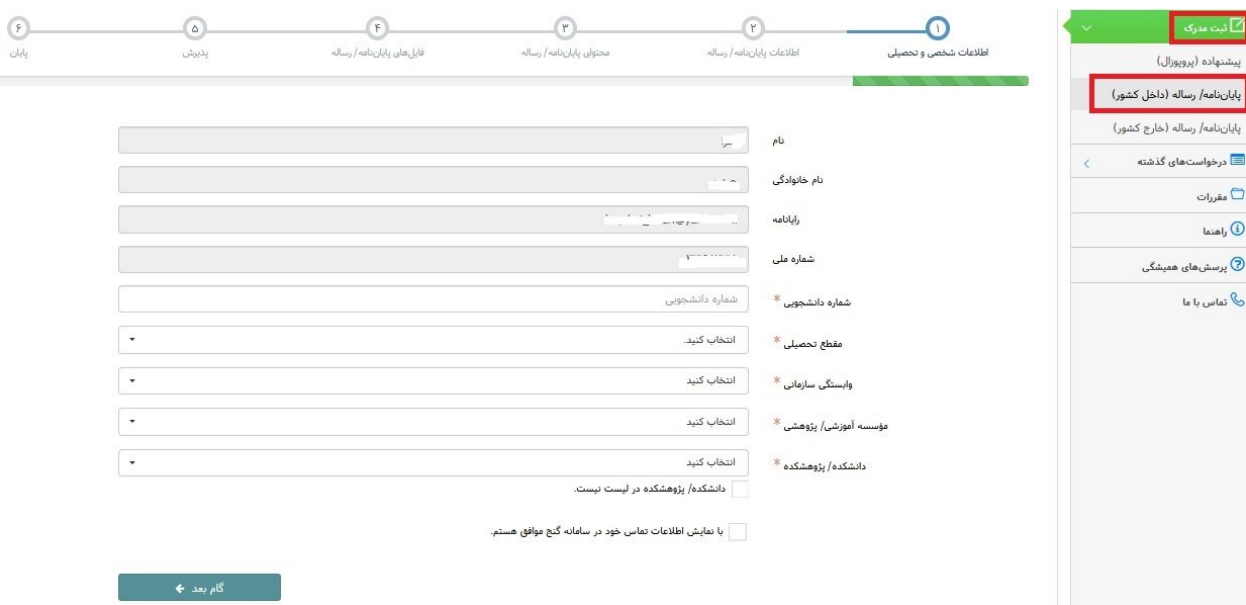

اطلاعات پایان نامه /رساله را پر کنید زبان اصلی را فارسی انتخاب کنید و عنوان را به زبان فارسی و انگلیسی وارد نمائید.سوال تقاضا محور و حوزه جغرافیایی خاص را گزینه **خیر** تیک بزنید. در ادامه گزینه هاي ستاره دار را پر کنید

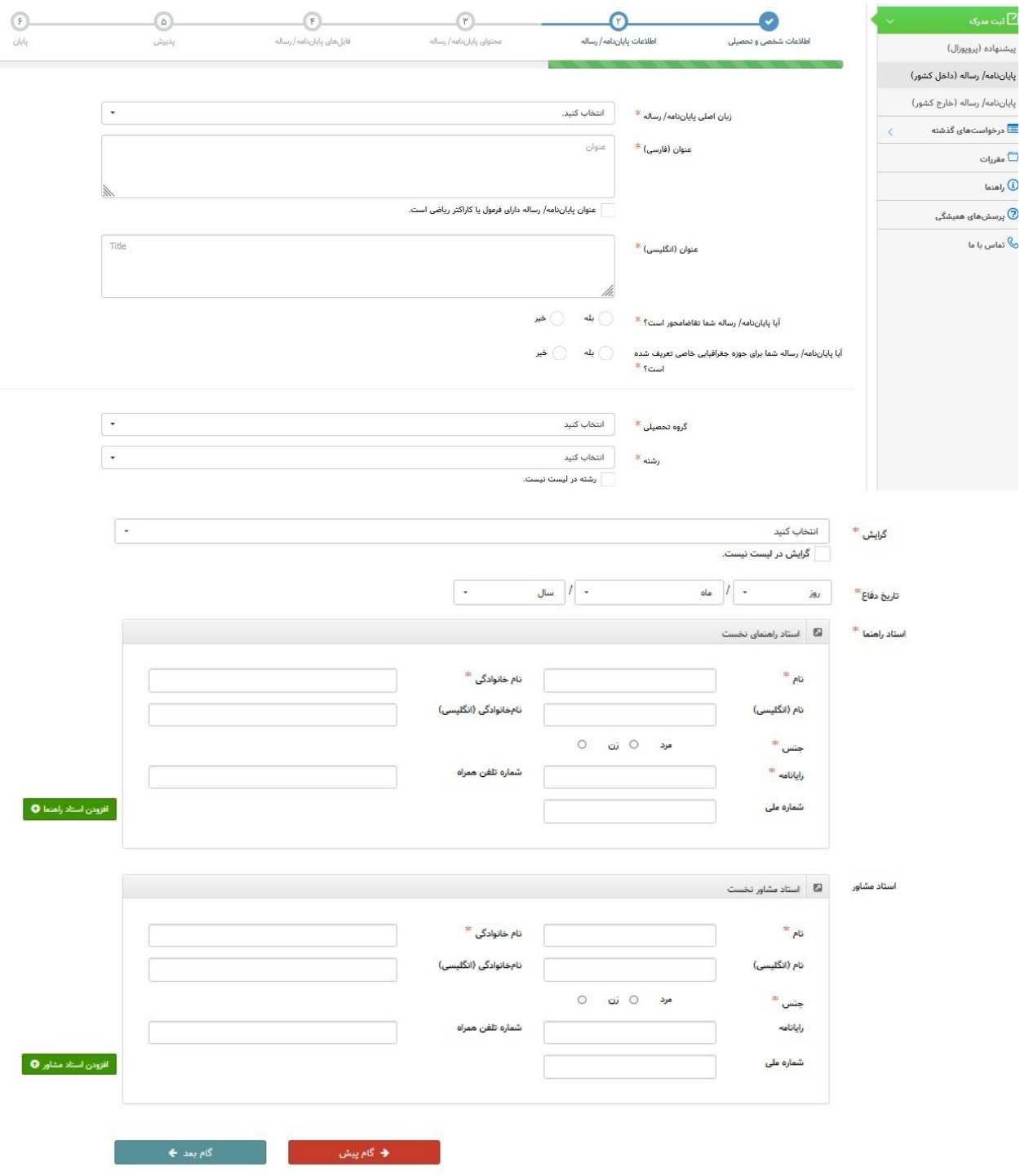

در گام بعد محتواي پایان نامه /رساله را وارد کنید. منظور از کلید واژه ، کلمات کلیدي پایان نامه می باشدکه به زبان فارسی و انگلیسی باید وارد گردد

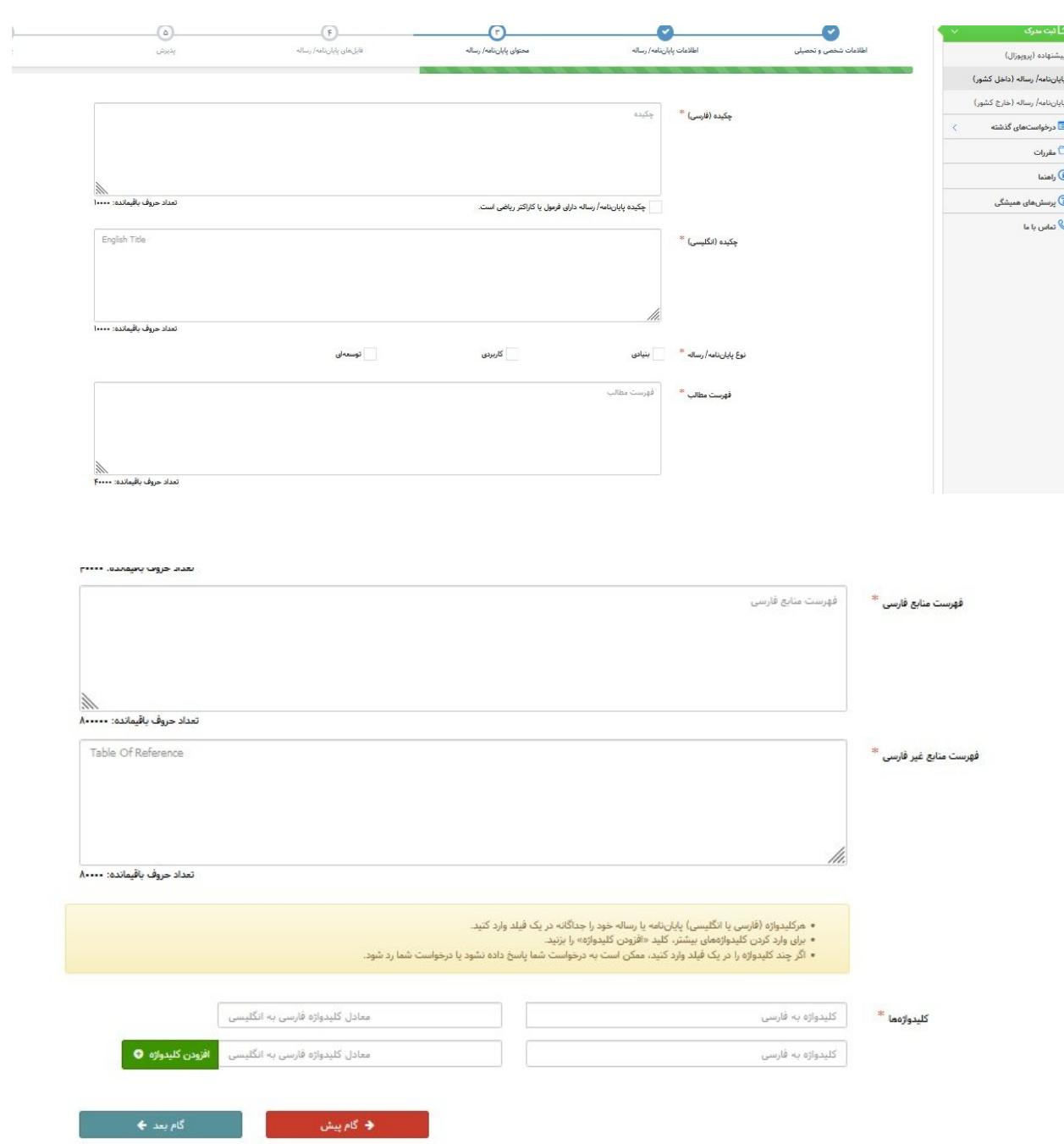

.

گام بعد فایلهاي پایان نامه در قالب ورد و pdf را بارگزاري کنید .

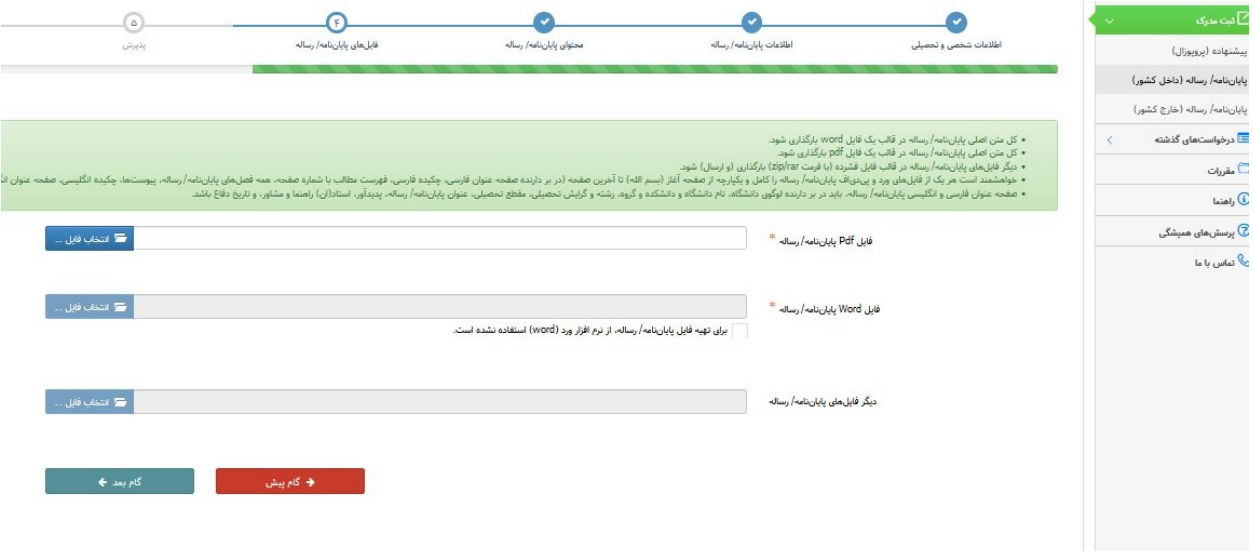

به گام بعد بروید و اطلاعات وارد شده را چک کنید در صورت تایید ، گزینه پذیرش را کلیک نمائید. در آخر کد رهگیري دریافت میکنید .بعد از تایید دانشگاه ، پایان نامه شما در سایت ایران داك ثبت نهایی می گردد .